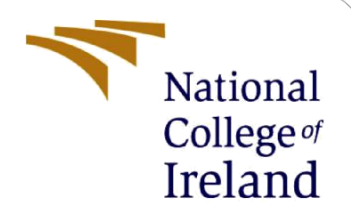

# Configuration Manual

MSc Research Project MSC in Data Analytics

Kunal Chauhan Student ID: 21139245

School of Computing National College of Ireland

Supervisor: Qurrat Ul Ain

### **National College of Ireland**

### **MSc Project Submission Sheet**

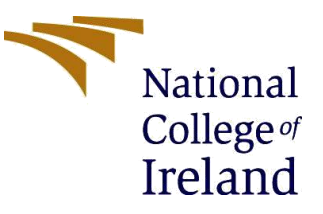

### **School of Computing**

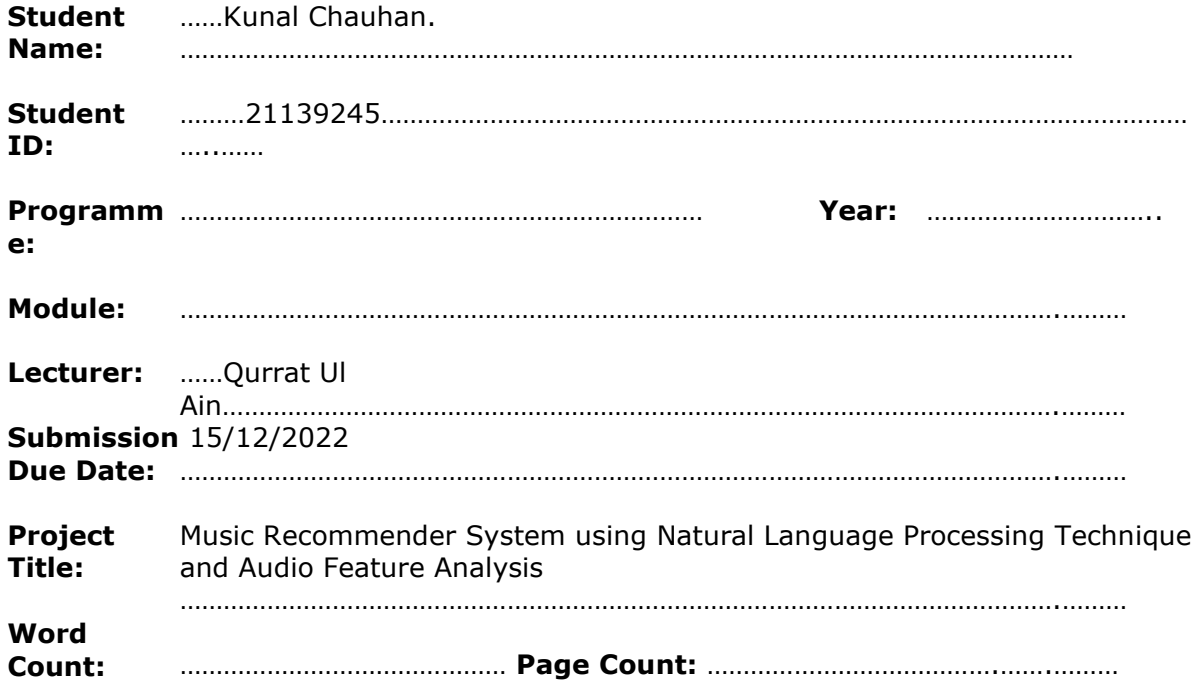

I hereby certify that the information contained in this (my submission) is information pertaining to research I conducted for this project. All information other than my own contribution will be fully referenced and listed in the relevant bibliography section at the rear of the project.

ALL internet material must be referenced in the bibliography section. Students are required to use the Referencing Standard specified in the report template. To use other author's written or electronic work is illegal (plagiarism) and may result in disciplinary action.

**Signature** ………………………………………………………………………………………………………………

**Date:** 14/12/2022………………………………………………………………………………………………………… ……

### **PLEASE READ THE FOLLOWING INSTRUCTIONS AND CHECKLIST**

**:**

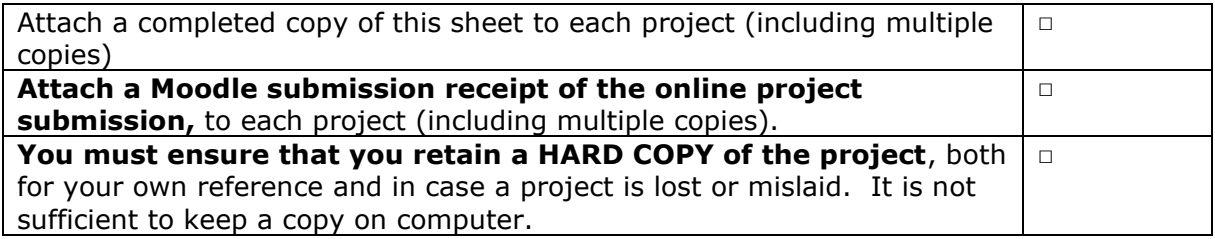

Assignments that are submitted to the Programme Coordinator Office must be placed into the assignment box located outside the office.

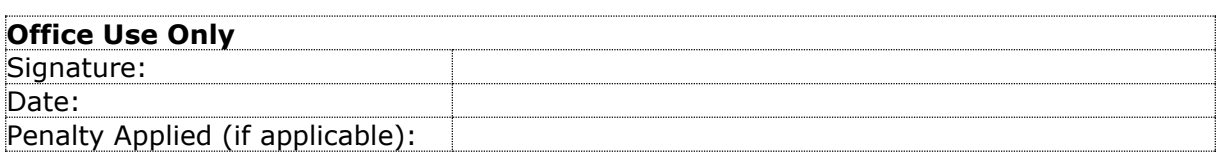

## Configuration Manual

### Kunal Chauhan Student ID: 21139245

### **1 Introduction**

The purpose of this Configuration Manual is to provide the reader/user who is going through the coding documents and actually access and use the files smoothly without any hassle and also knows how things were performed. This part of the research study is divided into several sections as to how many steps are involved in the coding process and how they were executed.

### **2 System Specifics**

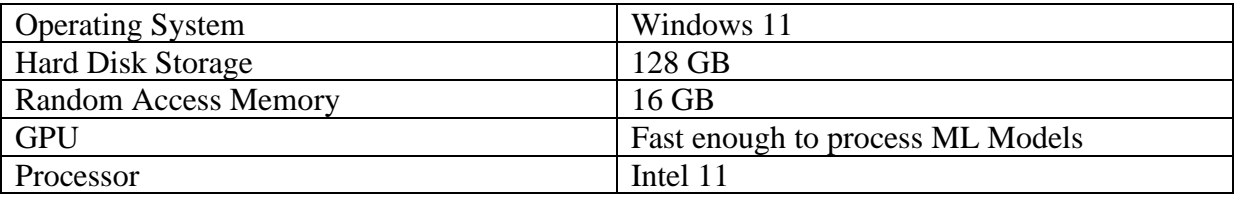

## **3 IDE (Integrated Development Environment)**

- Anaconda Navigator
- Python Programming Language Version: 3.9.12

### **4 Python Libraries required to run the Models**

- absl-py 1.3.0 • aiohttp 3.8.1 aiosignal 1.2.0
- alabaster 0.7.12
- anaconda-client 1.9.0
- anaconda-navigator 2.1.4
- anaconda-project 0.10.2
- anyio 3.5.0
- appdirs 1.4.4
- argon2-cffi 21.3.0
- argon2-cffi-bindings 21.2.0
- arrow 1.2.2
- astroid 2.6.6
- astropy 5.0.4
- asttokens 2.0.5
- astunparse 1.6.3
- async-timeout 4.0.1
- atomicwrites 1.4.0

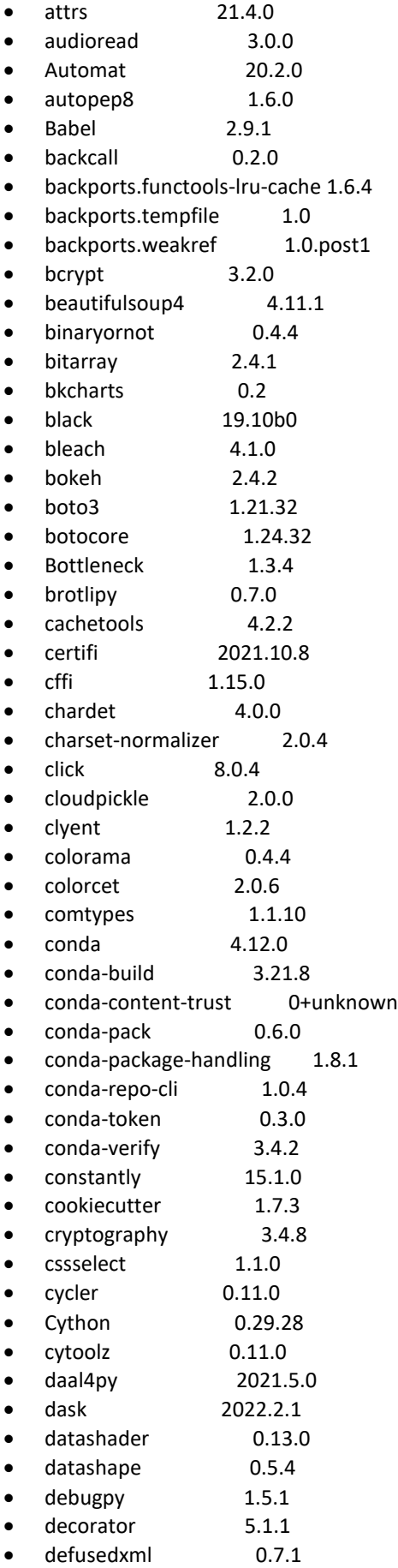

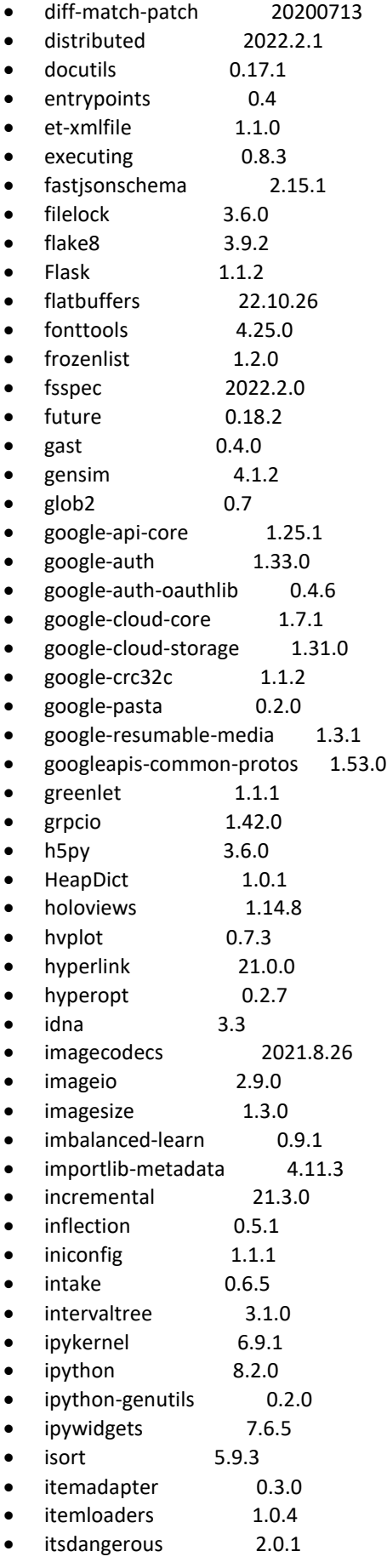

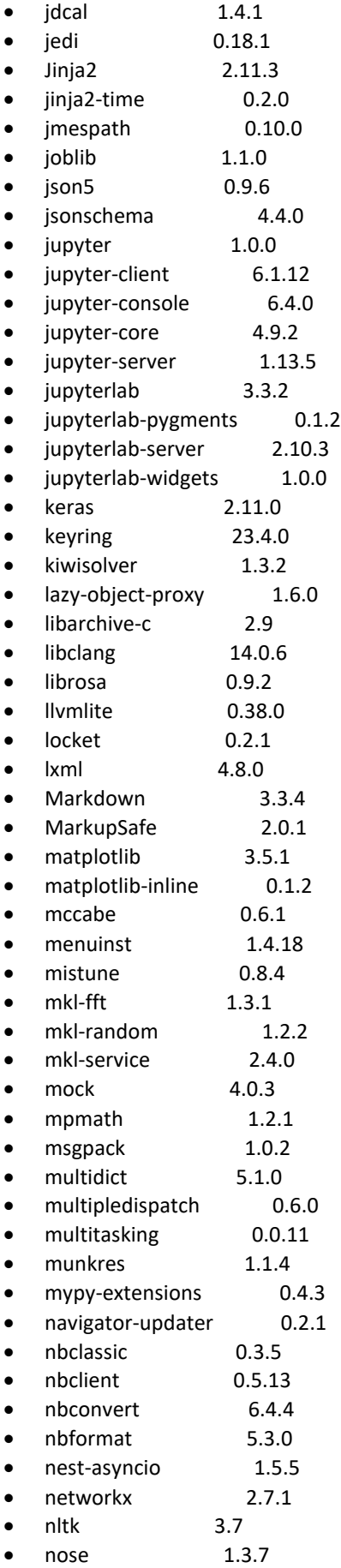

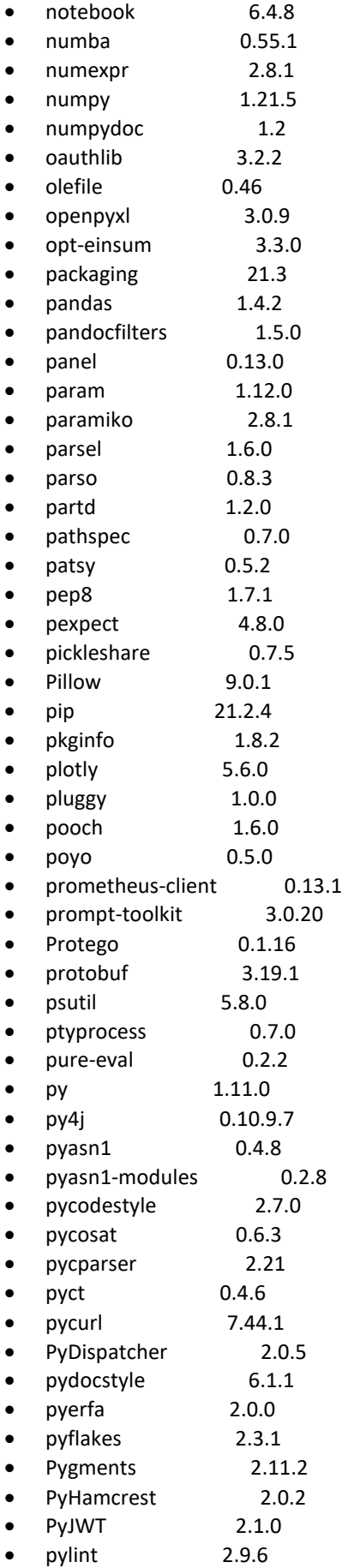

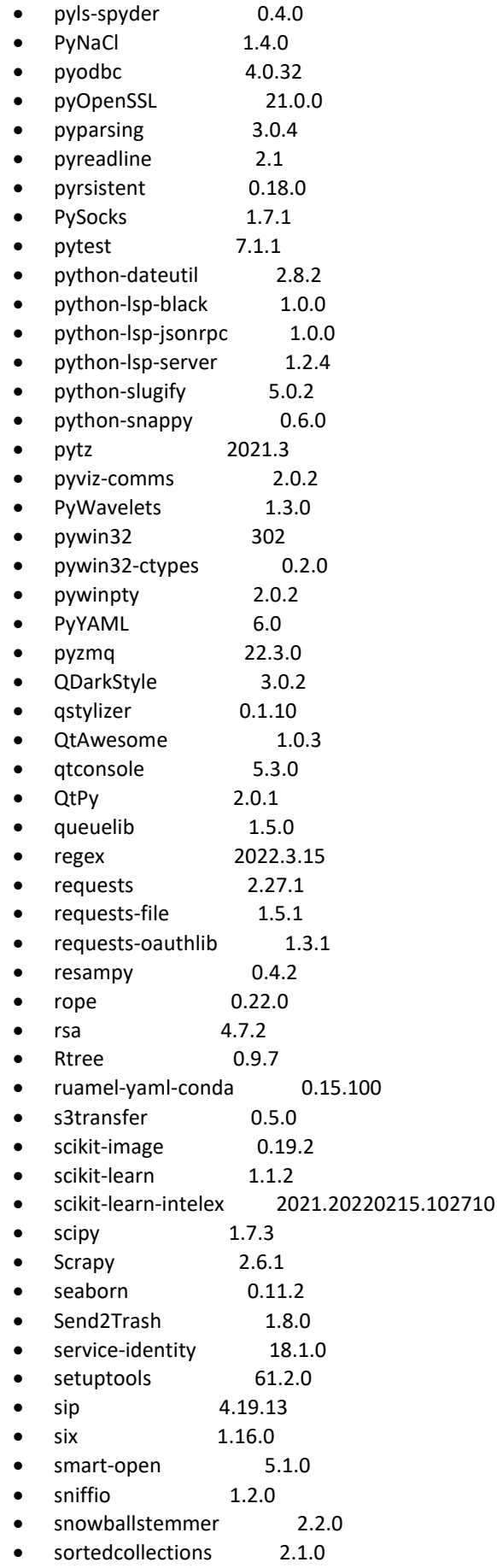

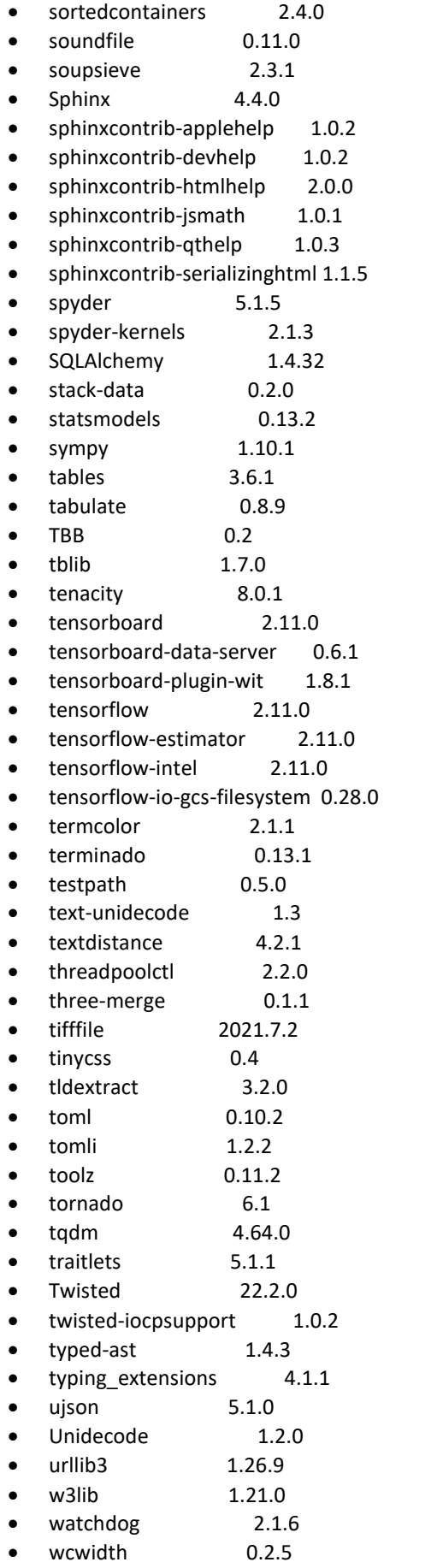

- webencodings 0.5.1
- websocket-client 0.58.0
- Werkzeug 2.0.3
- wheel 0.37.1
- widgetsnbextension 3.5.2
- win-inet-pton 1.1.0
- win-unicode-console 0.5
- wincertstore 0.2
- wordcloud 1.8.2.2
- wrapt 1.12.1
- xarray 0.20.1
- $\bullet$  xgboost  $1.7.1$
- xlrd 2.0.1
- XlsxWriter 3.0.3
- xlwings 0.24.9 • yapf 0.31.0
- yarl 1.6.3
- 
- yfinance 0.1.74 • zict 2.0.0
- 
- zipp 3.7.0 • zope.interface 5.4.0

## **5 Dataset**

Two datasets were used in this research. The links for both the datasets are mentioned below:

- Lyrics Dataset:<https://www.kaggle.com/datasets/deepshah16/song-lyrics-dataset>
- Audio Dataset[: https://www.kaggle.com/datasets/andradaolteanu/gtzan-dataset-music-genre](https://www.kaggle.com/datasets/andradaolteanu/gtzan-dataset-music-genre-classification)[classification](https://www.kaggle.com/datasets/andradaolteanu/gtzan-dataset-music-genre-classification)

## **6 Code Files**

- Kunal\_Lyrics\_NLP.pynb: This is for the lyrics dataset coding.
- Kunal\_Audio\_Feature\_Analysis\_Final.pynb: This is for the audio dataset coding

## **7 Lyrics Dataset Coding for NLP Sentiment Analysis and Recommendations**

To create the lyrics NLP Model following steps were involved

- 1. EDA
	- a. The files were read first

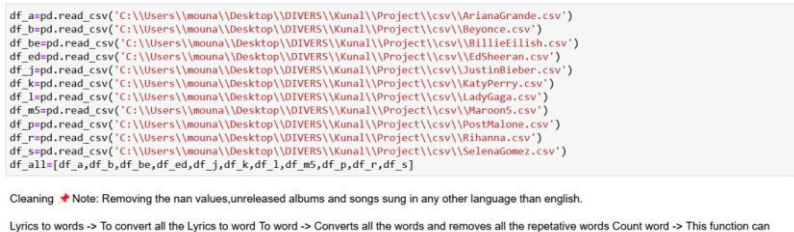

Lyrics to words -> to convert all the Lyrics to word to word -> Converts all the words and remo-<br>count all the unique and as well non unique words Word stats -> To give the statistics of words.

b. Removal of stopwords and performing Lemmatization

def lyrics\_to\_words(document):

```
This function splits the text of lyrics to single words, removing stopwords and doing the lemmatization to each word
parameters:<br>document: text to split to single words
```
C. Finding the Lexical Richness for all the artists:<br>
Entrée [19]: artists=['ArianaGrande','Beyonce','BillieEilish','EdSheeran','JustinBieber','KatyPerry','LadyGaga','Maroon5','PostMalone','Rihann<br>
df\_info =pd.DataFrame({'

- 
- 
- 

 $Out[19]$ 

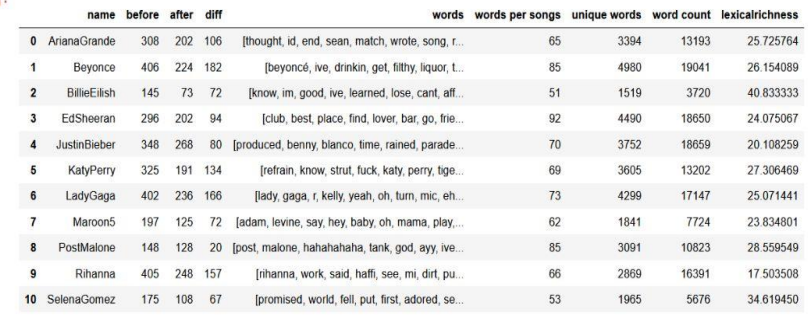

#### 2. Sentiment Analysis

```
Entrée [26]: #Create Lists to store the different scores for each word<br>def setimentanalyzer(df):
                                            F setimentanalyzer(df):<br>news"Negative'<br>news"Nextral'<br>poss"Positive'<br>negative = []<br>neutral = []<br>positive = []<br>dominant_sentiment=[]<br>dominant_sentiment sco
                                             omninant_sent.ment=1]<br>dominant_sentiment_score=[]<br>#Initialize the model<br>asta = SentimentIntensityAnalyzer()<br>#Iterate for each row of lyrics and append the scores<br>for i in df.index:
                                                         scores = sid.polarity_scores(df['Lyric'].iloc[i])
                                                       scores = sid.polarity_scores(df['Lyric'].iloc[i])<br>neutria.append(scores['neg'])<br>neutral.append(scores['new'])<br>positive.append(scores['new'])<br>positive.append(scores['new'])<br>if scores['neg']>scores['new']<br>dominant_sentiment.
                                                        else:
                                                                    dominant_sentiment_score.append(scores['neu'])
```
#### a. Dominant score for sentiment analysis

 $0<sup>it</sup>$ 

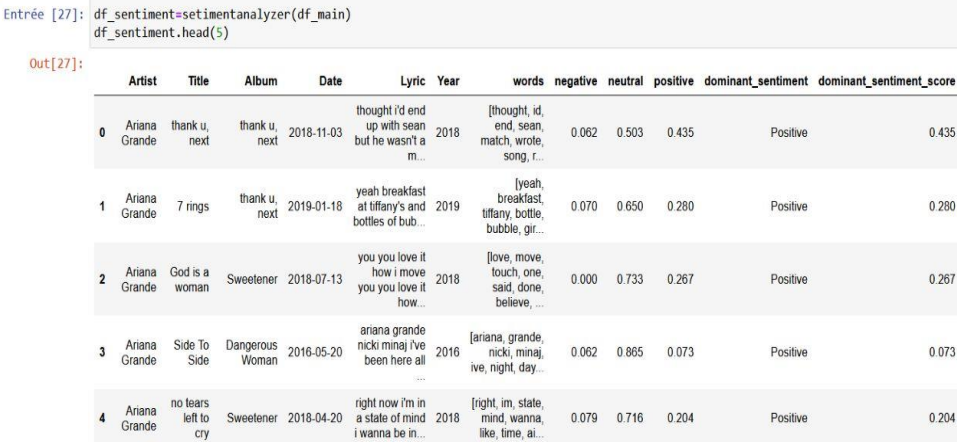

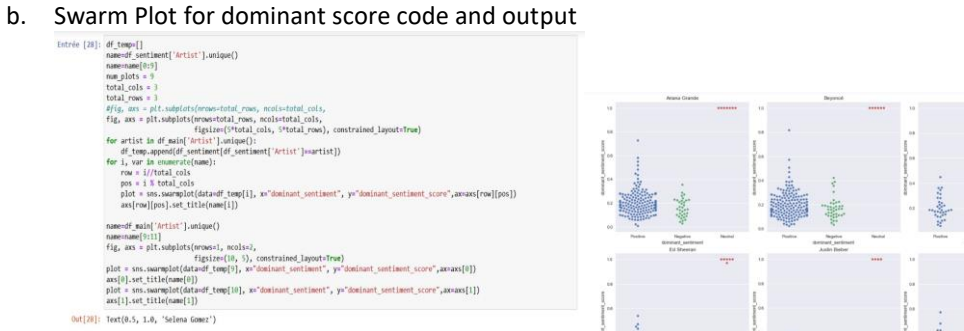

#### 3. Cosine Similarity:

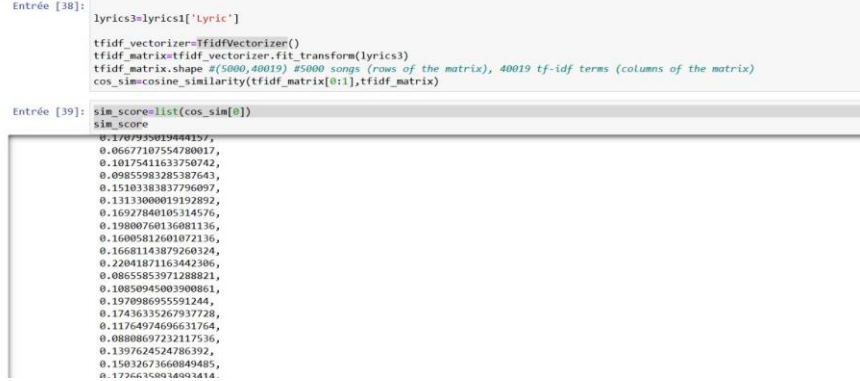

#### 4. Recommendations:

```
Entrée [43]: #Songs with most similarity with first song<br>df_sim = lyrics1[lyrics1["Similairty Score"]>0.25]
                      df \sin
```
#### $Out[43]$

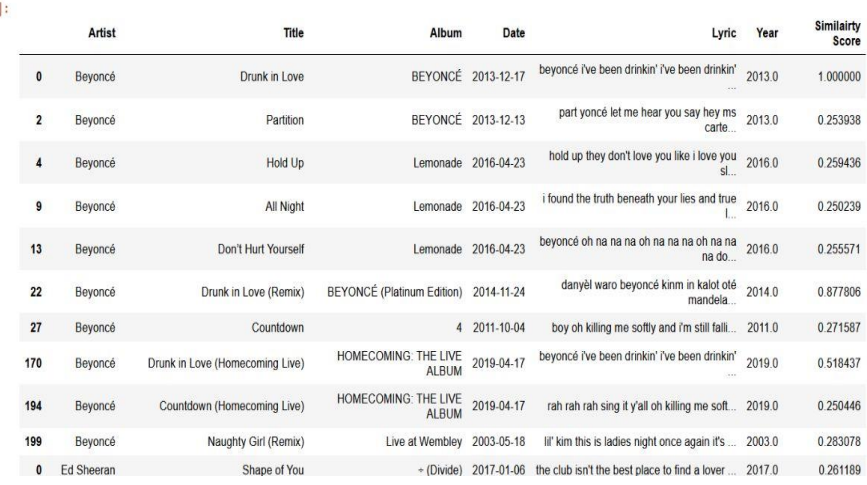

## **8 Audio Dataset coding for Audio Feature Analysis**

#### 1. EDA

#### a. File Input

```
path='C:\\Users\\mouna\\Downloads\\audiobook\\Data'<br>genres=os.listdir(os.path.join(path,'genres_original'))<br>print(genres)
['blues', 'classical', 'country', 'disco', 'hiphop', 'jazz', 'metal', 'pop', 'reggae', 'rock']
```
Sequence of vibrations with various pressure strengths constitutes sound (y) The number of audio samples conveyed each second, expressed in<br>Hz or kHz, is known as the sample rate (sr).

#### b. Sample Rate:

# Importing 1 file y, sr = librosa.load(f'C:\\Users\\mouna\\Downloads\\audiobook\\Data\\genres\_original\\reggae\\reggae.00036.wav') print('y:', y, '\n')<br>print('y shape:', np.shape(y), '\n')<br>print('Sample Rate (KHz):', sr, '\n')

# Verify length of the audio<br>print('Check Len of Audio:', 661794/22050)

y: [0.02072144 0.04492188 0.05422974 ... 0.06912231 0.08303833 0.08572388]

y shape: (661794,)

Sample Rate (KHz): 22050

Check Len of Audio: 30.013333333333332

c. 2-D Representation of Sound Waves

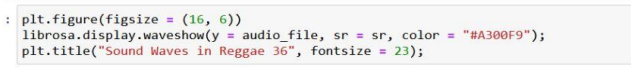

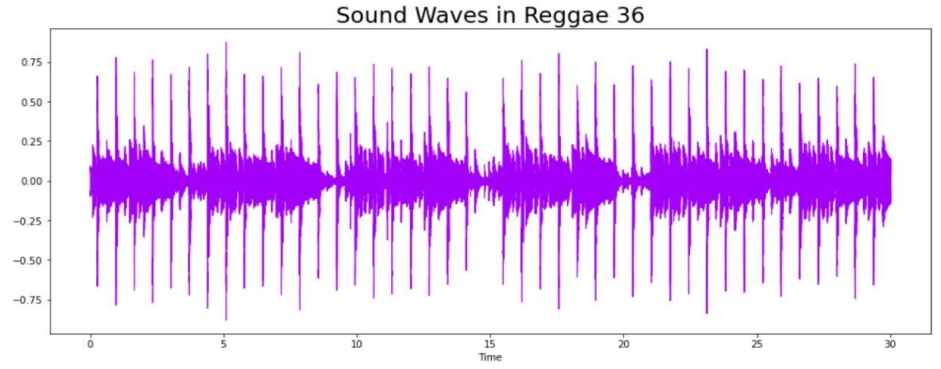

#### 2. Data Preparation

#### a. Fourier Transform:

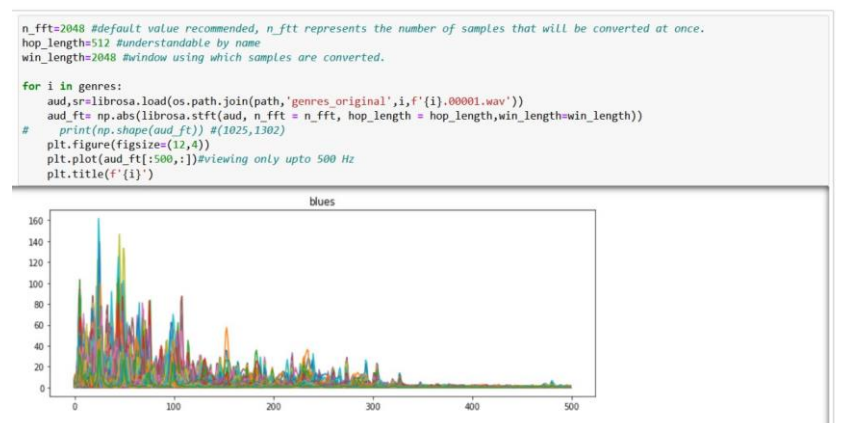

#### b. Spectrogram

#### **The Spectrogram**

A spectrogram is a visual representation of a signal's frequency spectrum as it changes over time. Spectrograms are sometimes referred to as<br>sonographs, voiceprints, or voicegrams when applied to an audio signal (wiki). In

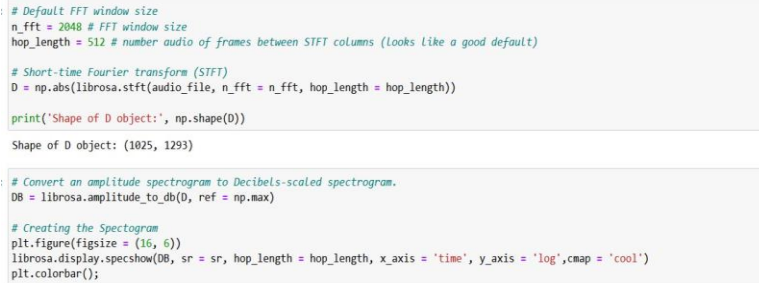

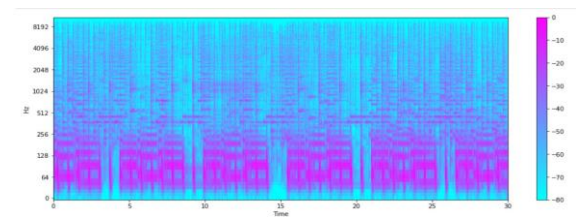

#### c. Mel Spectrogram:

|v, sr = librosa.load(f'C:\\Users\\mouna\\Downloads\\audiobook\\Data\\genres\_original\\metal\\metal.00036.wav')<br>|v, \_ = librosa.effects.trim(y) S = librosa.feature.melspectrogram(y, sr=sr)<br>S\_DB = librosa.amplitude\_to\_db(S, ref=np.max)<br>plt.figure(figsize = (16, 6))<br>librosa.display.specshow(S\_DB, sr=sr, hop\_length=hop\_length, x\_axis = 'time', y\_axis = 'log',<br>librosa cmap = 'cool');<br>plt.colorbar();<br>plt.title("Metal Mel Spectrogram", fontsize = 23);

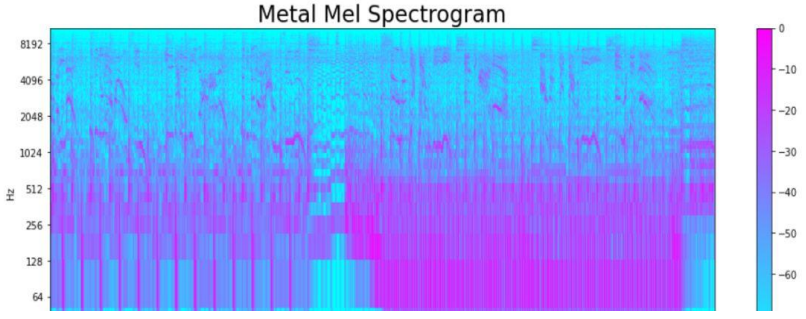

#### 3. Feature Extraction

#### a. Harmonics

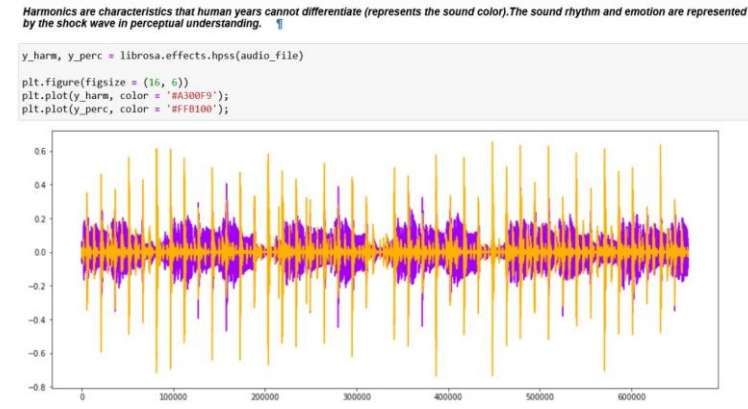

#### b. Spectral Centroid:

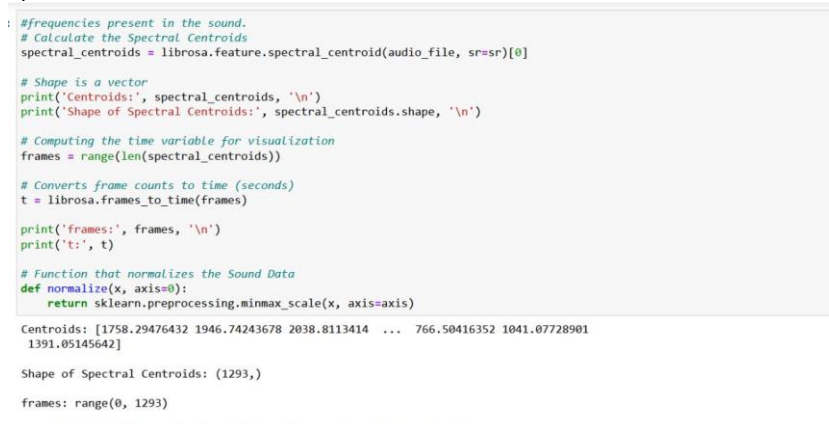

t: [0.00000000e+00 2.32199546e-02 4.64399093e-02 ... 2.99537415e+01<br>2.99769615e+01 3.00001814e+01]

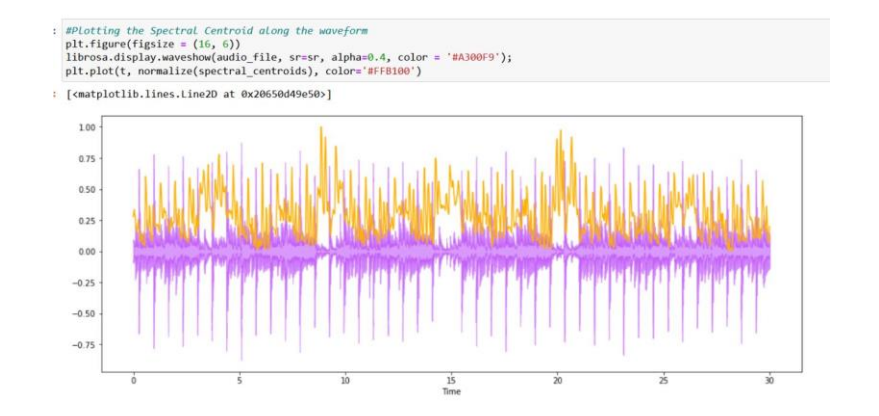

### c. MFCC:

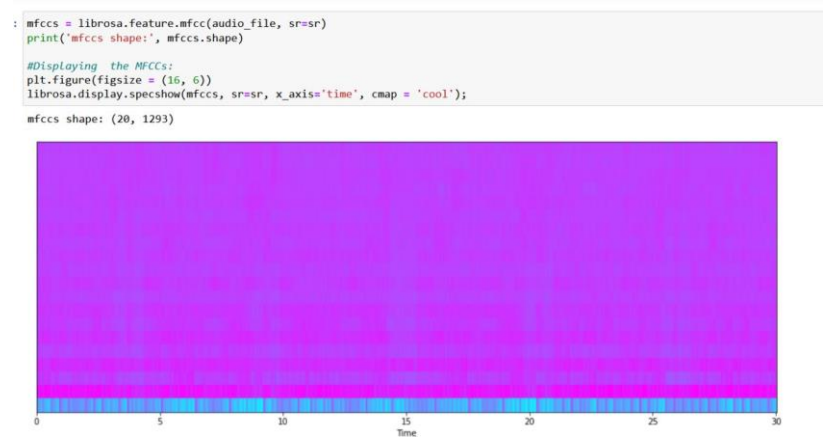

d. Chroma Frequencies:<br>
# Increase or decrease hop\_length to change how granular you want your data to be<br>
hop\_length = 5000

# Chromogram<br>chromagram = librosa.feature.chroma\_stft(audio\_file, sr=sr, hop\_length=hop\_length)<br>print('Chromogram shape:', chromagram.shape)

plt.figure(figsize=(16, 6))<br>librosa.display.specshow(chromagram, x\_axis='time', y\_axis='chroma', hop\_length=hop\_length, cmap='coolwarm'); Chromogram shape: (12, 133)

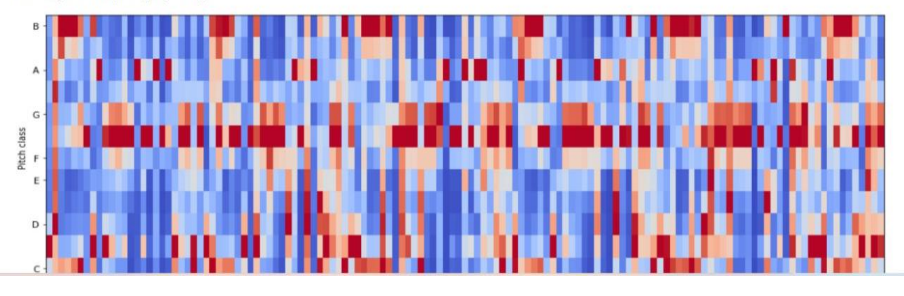

### e. Printing the data frame:

: data = pd.read\_csv(f'C:\\Users\\mouna\\Downloads\\audiobook\\Data\\features\_30\_sec.csv') data.head() h. filename length chroma\_stft\_mean chroma\_stft\_var rms\_mean rms\_var spectral\_centroid\_mean spectral\_centroid\_var spectral\_bandwidth\_mean s 0 blues.00000.wav 661794 0.350088 0.088757 0.130228 0.002827 1784.165850 129774.064525 2002.449060 1 blues.00001.wav 661794 0.340914 0.094980 0.095948 0.002373 1530.176679 375850.073649 2039.036516 0.363637 2 blues 00002 way 661794 0.085275 0.175570 0.002746 1552.811865 156467.643368 1747 702312 3 blues 00003 way 661794 0404785 0.093999 0.141093 0.006346 1070 106615 184355 942417 1596 412872 4 blues.00004.wav 661794 0.308526 0.087841 0.091529 0.002303 1835.004266 343399.939274 1748,172116

f. PCA and Normalization:<br>The explained variance ratio is the percentage of variance attributed to each of the chosen components. To avoid overfitting, you should choose<br>the number of components to include in your model by

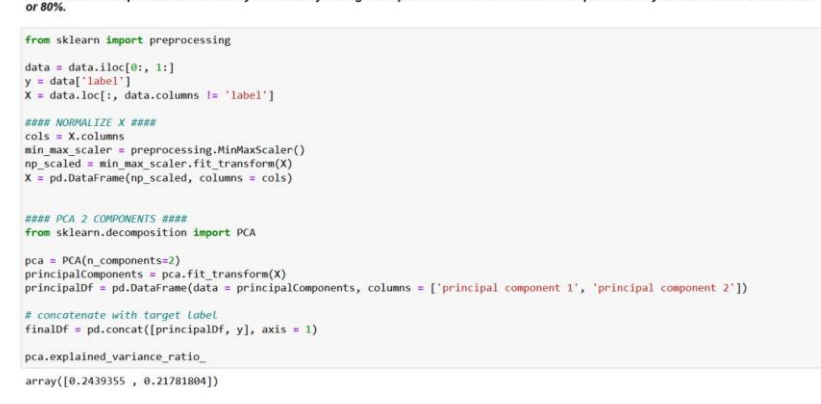

4. Implying the Machine Learning Models:<br>
i pip install xgboost<br>
from sklearn.naive bayes import GaussianNB<br>
from sklearn.naive bayes import XVDClassifier, LogisticRegression<br>
from sklearn.near model import KNeighborsClass from sklearn.metrics import confusion\_matrix, accuracy\_score, roc\_auc\_score, roc\_curve From skiearn import preprocessing<br>from skiearn import preprocessing<br>from skiearn model\_selection import train\_test\_split<br>from skiearn.feature\_selection import RFE Collecting xgboost<br>Downloading xgboost-1.7.1-py3-none-win\_amd64.whl (89.1 MB)<br>Requirement already satisfied: numpy in c:\users\mouna\anaconda3\lib\site-packages (from xgboost) (1.21.5)<br>Requirement already satisfied: scipy

#### a. Accuracies of ML Models:

# Naive Bayes<br>mb = GaussianNB()<br>model assess/mb "Naive Bayes") # Stochastic Gradient Descent<br>sgd = SGDClassifier(max\_iter=5000, random\_state=0)<br>model\_assess(sgd, "Stochastic Gradient Descent") Accuracy Naive Bayes : 0.51952 *x KN*W<br>knn = KNeighborsClassifier(n\_neighbors=19)<br>model\_assess(knn, "KNW") Accuracy Stochastic Gradient Descent : 0.65532 Accuracy KNN : 0.80581 # Decission trees<br>tree = DecisionTreeClassifier()<br>model\_assess(tree, "Decission trees") Accuracy Decission trees : 0.64264 # Random Forest<br>rforest = RandomForestClassifier(n\_estimators=1000, max\_depth=10, random\_state=0)<br>model assess(rforest. "Random Forest") Accuracy Random Forest : 0.81415 Accuracy Support Vector Machine : 0.75409 Accuracy Logistic Regression : 0.6977 lg = LogisticRegression(random\_state=0, solver="lbfgs", multi\_class="multinomial")<br>model assess(lg, "Logistic Regression")

**b.** Importing Tensor Flow:<br>
ipip install hyperopt<br>
from tensorTlow lingert keras<br>
from tensor.node.is apport Squeential<br>
from Prython.display lingert Audio<br>
from Dython.display lingert Audio<br>
from Sklearn, preprocessing d **From hyperopt import STATUS\_OK, Trials, fmin, hp, tpe<br>
Collecting hyperopt (0.18.2)<br>
Collecting hyperopt 0.2,7-py2,py3-none-any.whl (1.6 MB)<br>
Collecting Expairment already satisfied: future in c:\users\mouna\anaconda3\lib**  c. Changing the categorical data to numeric data:

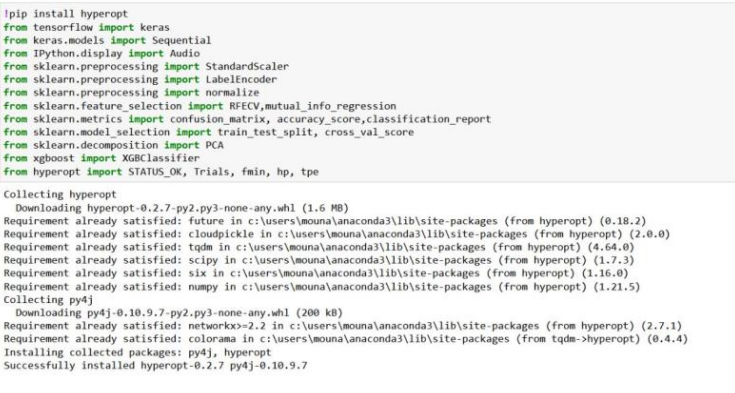

5. Applying CNN

```
a. Importing:
```
#### **Convolutional Neural Network (CNN) Deep Learning**

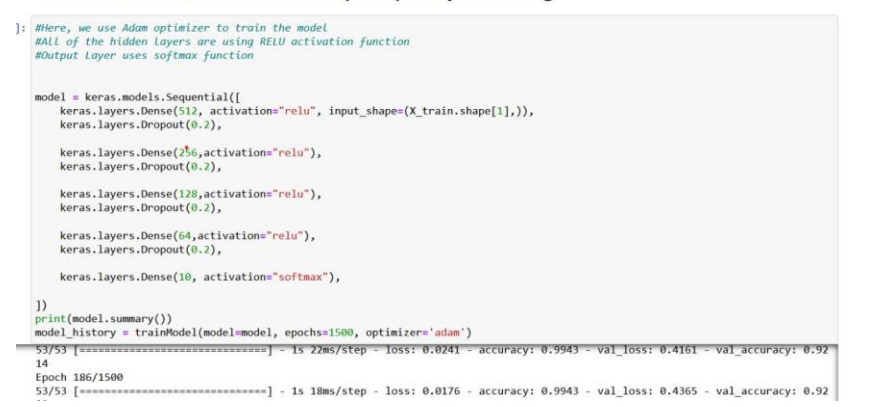

#### b. Test Loss and Accuracy:

```
: test_loss, test_accuracy = model.evaluate(X_test, y_test, batch_size=128)
  print("The test loss is :", test_loss)
  print("\nThe test Accuracy is :", test_accuracy*100)
```
26/26 [===============================] - 0s 5ms/step - loss: 0.7292 - accuracy: 0.9327 The test loss is: 0.7291868329048157

The test Accuracy is: 93.26660633087158

#### c. Accuracy curve for CNN:

```
: test loss, test accuracy = model.evaluate(X test, y test, batch size=128)
  print("The test loss is :", test_loss)
  print("\nThe test Accuracy is :", test_accuracy*100)
```
26/26 [===============================] - 0s 5ms/step - loss: 0.7292 - accuracy: 0.9327 The test loss is: 0.7291868329048157

The test Accuracy is: 93.26660633087158